# **Marker-assisted selection in Flapjack**

John Carlos Ignacio Graduate Research Associate Wheat Breeding Ohio State University

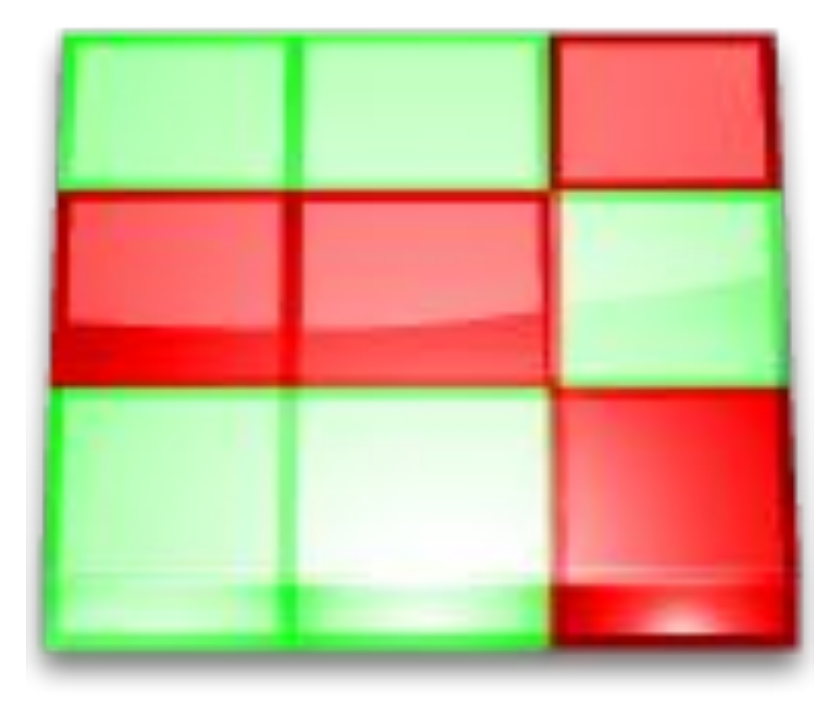

FJ MAS demo files available  $\omega$  [flapjack.myddns.me/mas.zip](http://flapjack.myddns.me/mas.zip)

## MAS in Flapjack

- Marker-assisted backcrossing (MABC)
- Pedigree Verification F1 confirmation
- Pedigree Verification Lines (F2 onwards)
- Forward Breeding and Indexed Forward Breeding

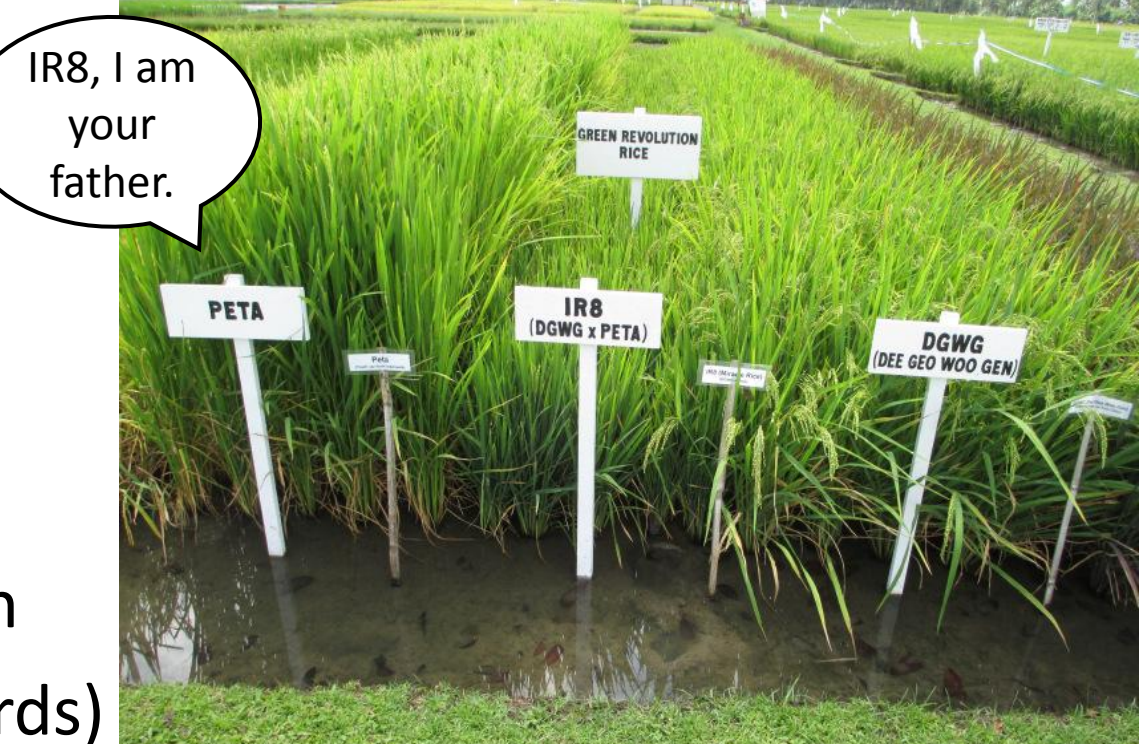

FJ MAS demo files available @ [flapjack.myddns.me/mas.zip](http://flapjack.myddns.me/mas.zip)

# Marker-assis ted backcrossing

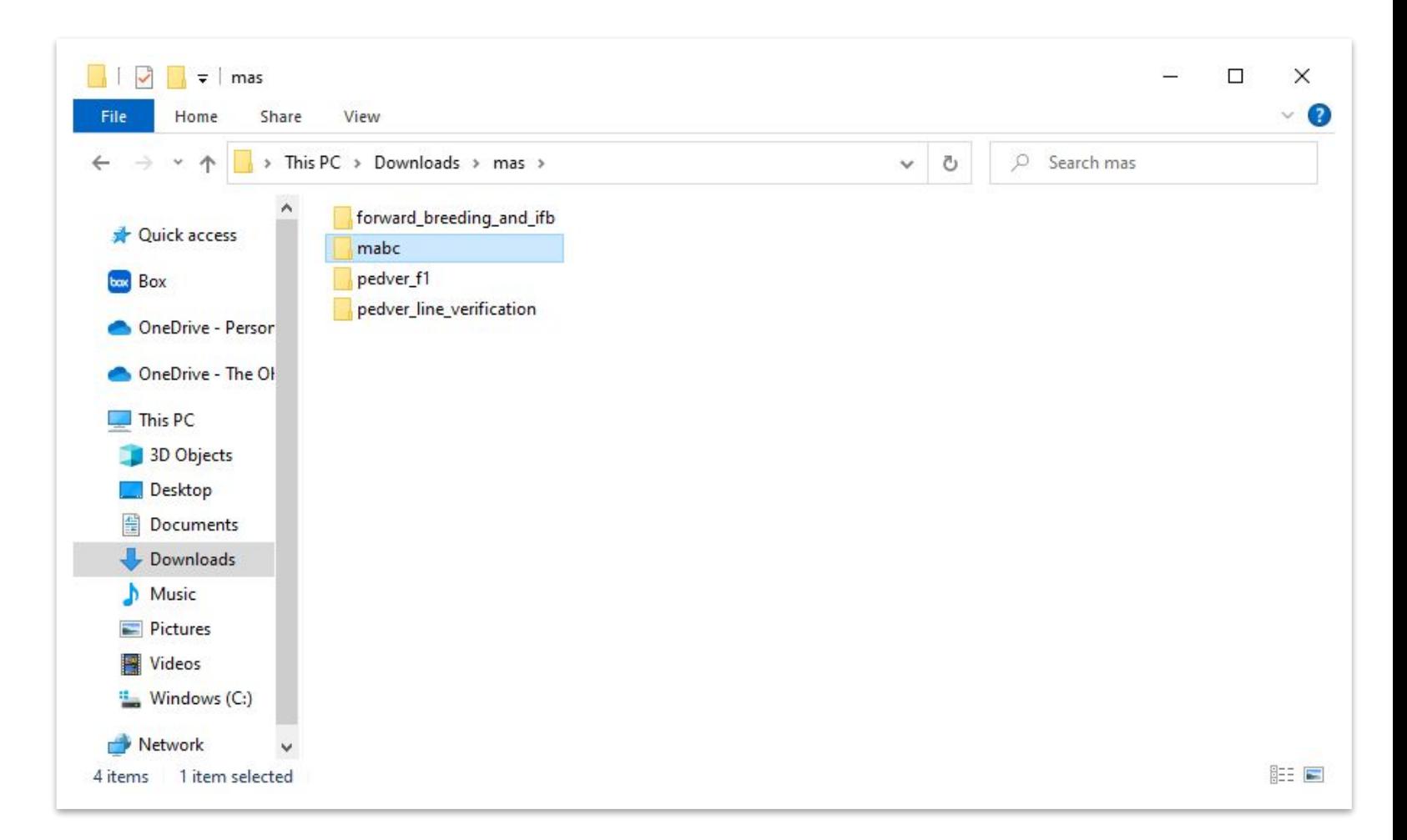

## MABC Input Files

#### **Genotype file: MABC\_genotype.txt**

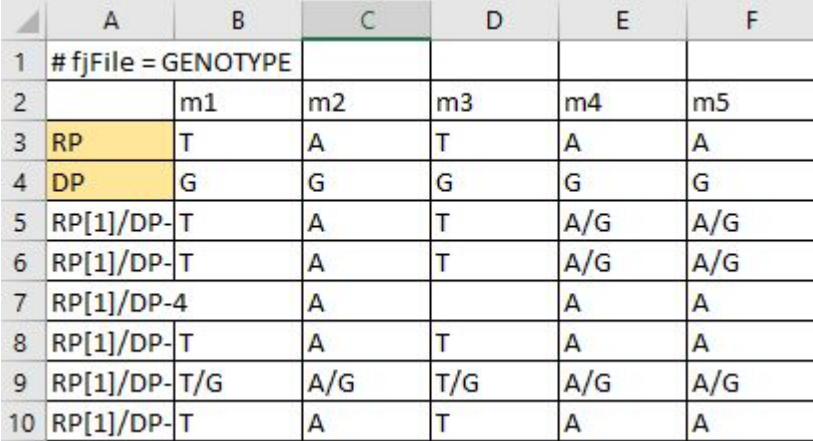

#### **Map file: MABC\_map.txt**

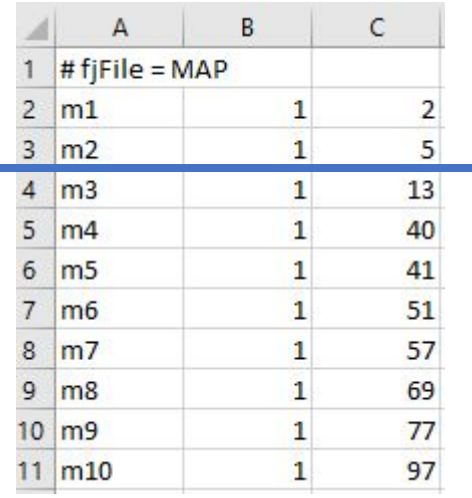

#### MABC\_batch\_analysis.flapjack **MAB** Flapjack Project Text 692 KB  $74.1$ MABC\_map.txt **MAB Text Document** Text 636 bytes  $7.23$ MABC\_qtl.txt **QTL fi Text Document** 161 bytes  $#$  fjFil  $\mathbf{1}$

 $QTL$  $\overline{2}$ 

 $3$  QTL1

4 QTL2

#### Phenotype file: MABC\_phenotype.txt (Not required)

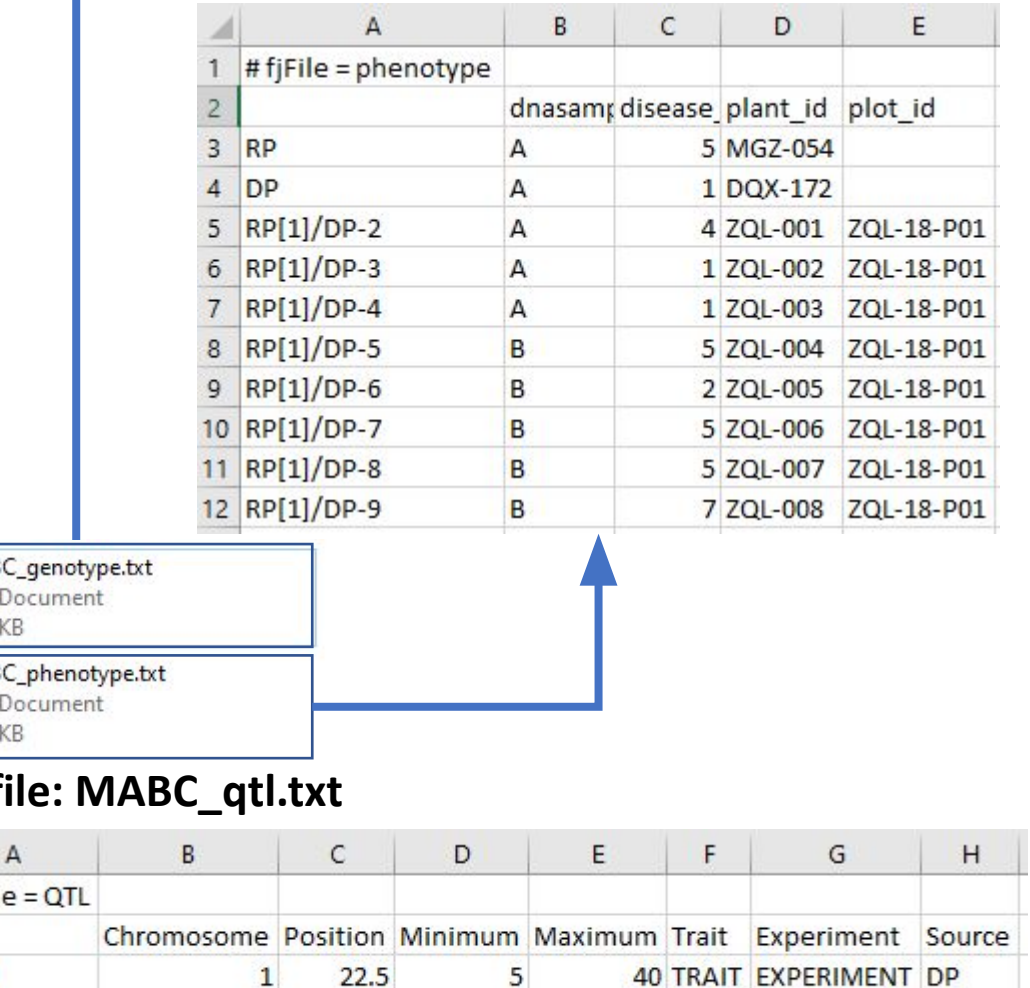

149

166 TRAIT EXPERIMENT DP

157.5

 $\overline{4}$ 

### MABC Import Data

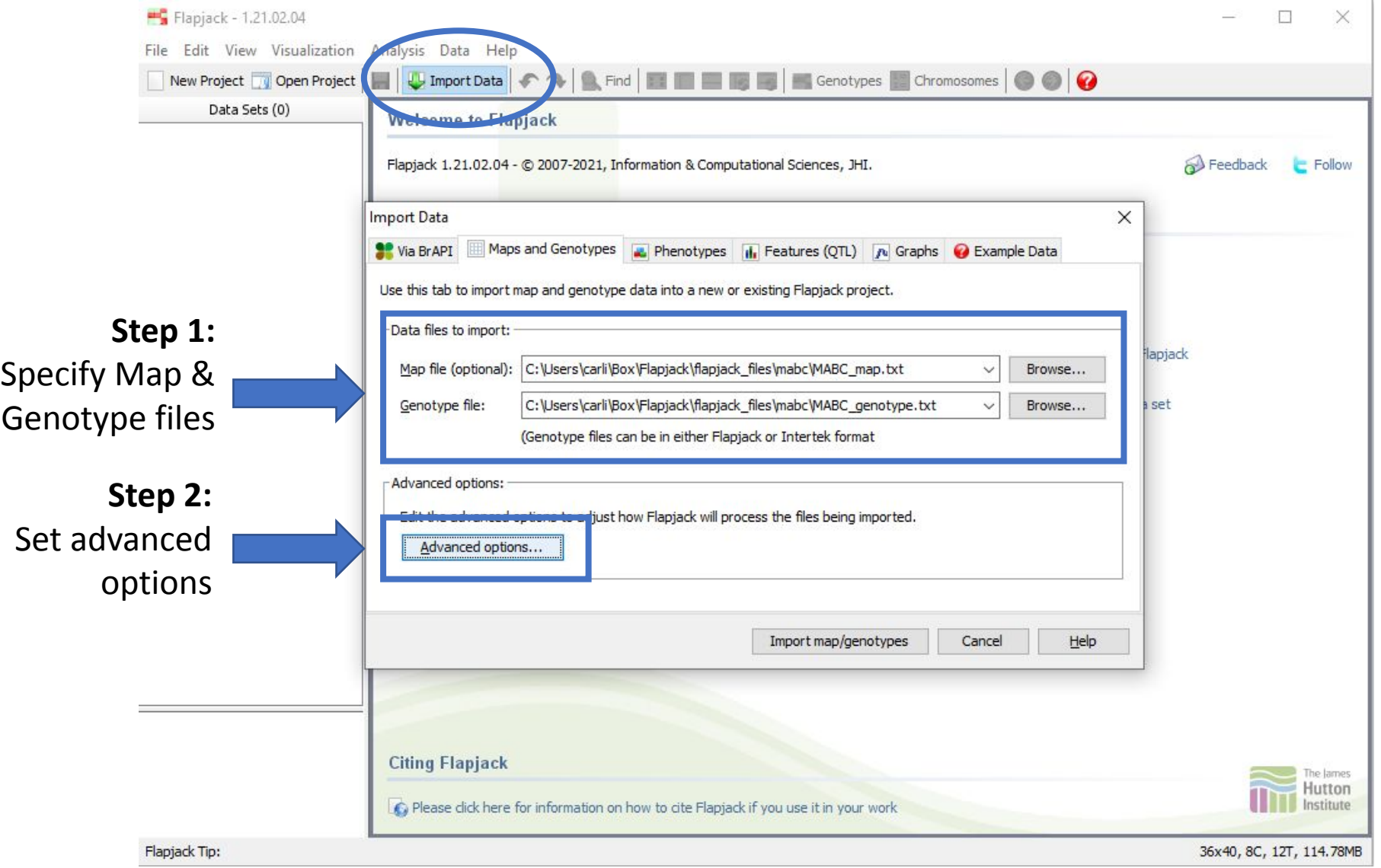

## MABC Advanced Data Import Settings

**data**

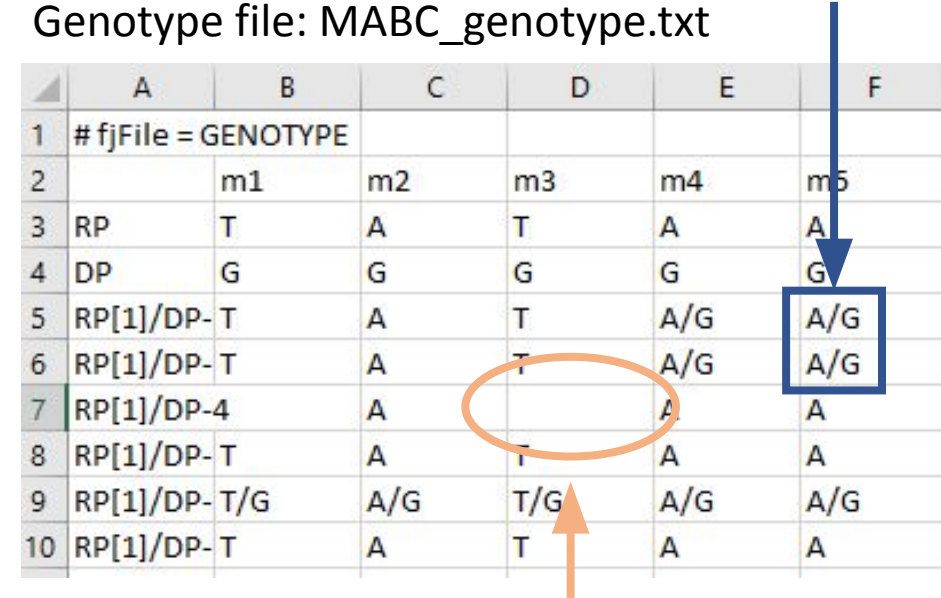

**Missing data**

### **Heterozygous Advanced Data Import Options** × Advanced options: Duplicate all markers onto a single "All Chromosomes" chromosome for side-by-side viewing (not recommended if you have a large number of markers)  $\sqrt{\phantom{a}}$  Don't distinguish between heterozygous alleles (eq. treat A/T the same as T/A) Allow data with duplicate line names to be imported (experimental) -Flapjack format specific: Set to / Heterozygous separator string: Set to blank Missing data string: Genotype data has been transposed from Flapjack default (markers are now rows) Cancel Help ОК

Click OK when done

### MABC Import Data

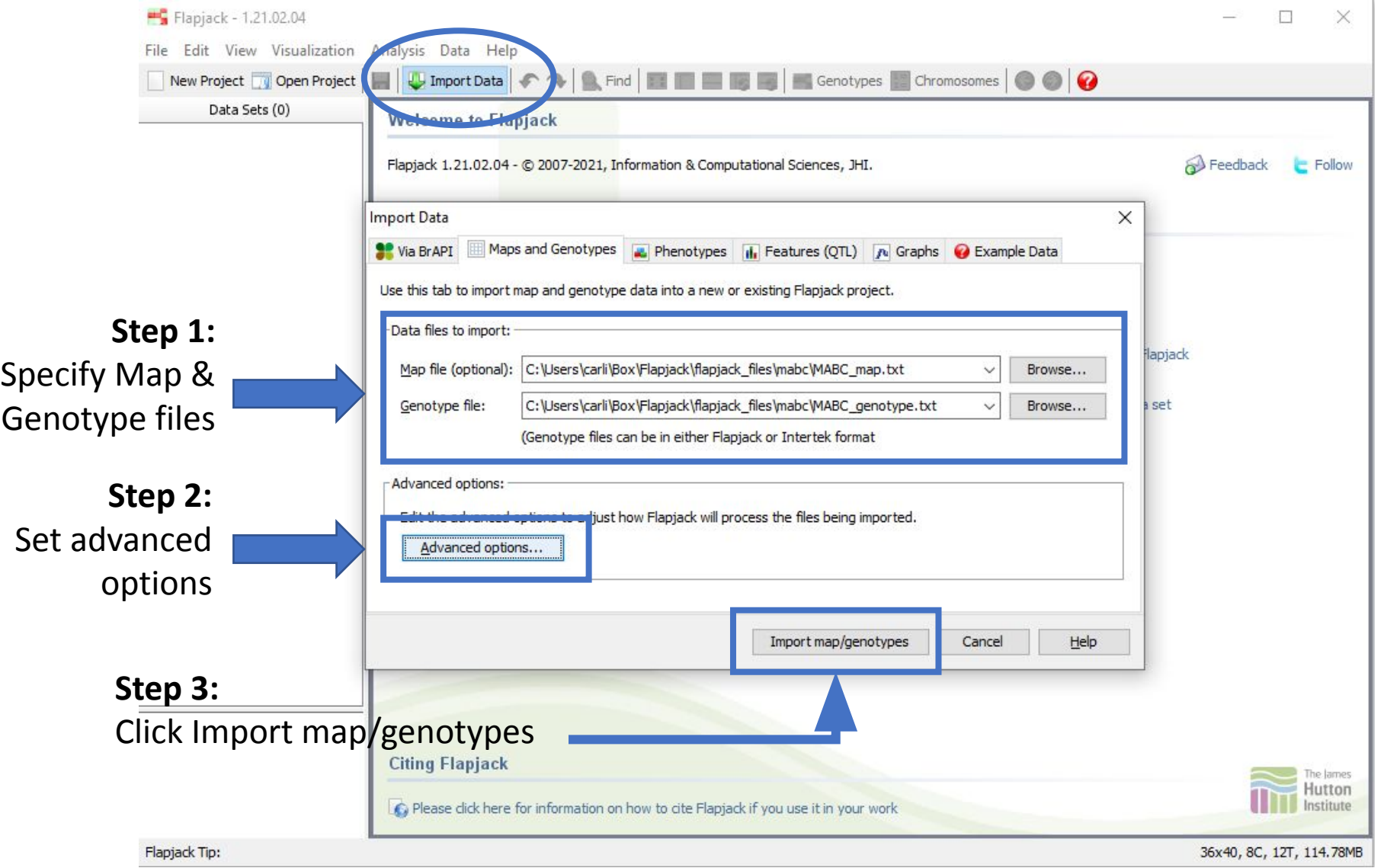

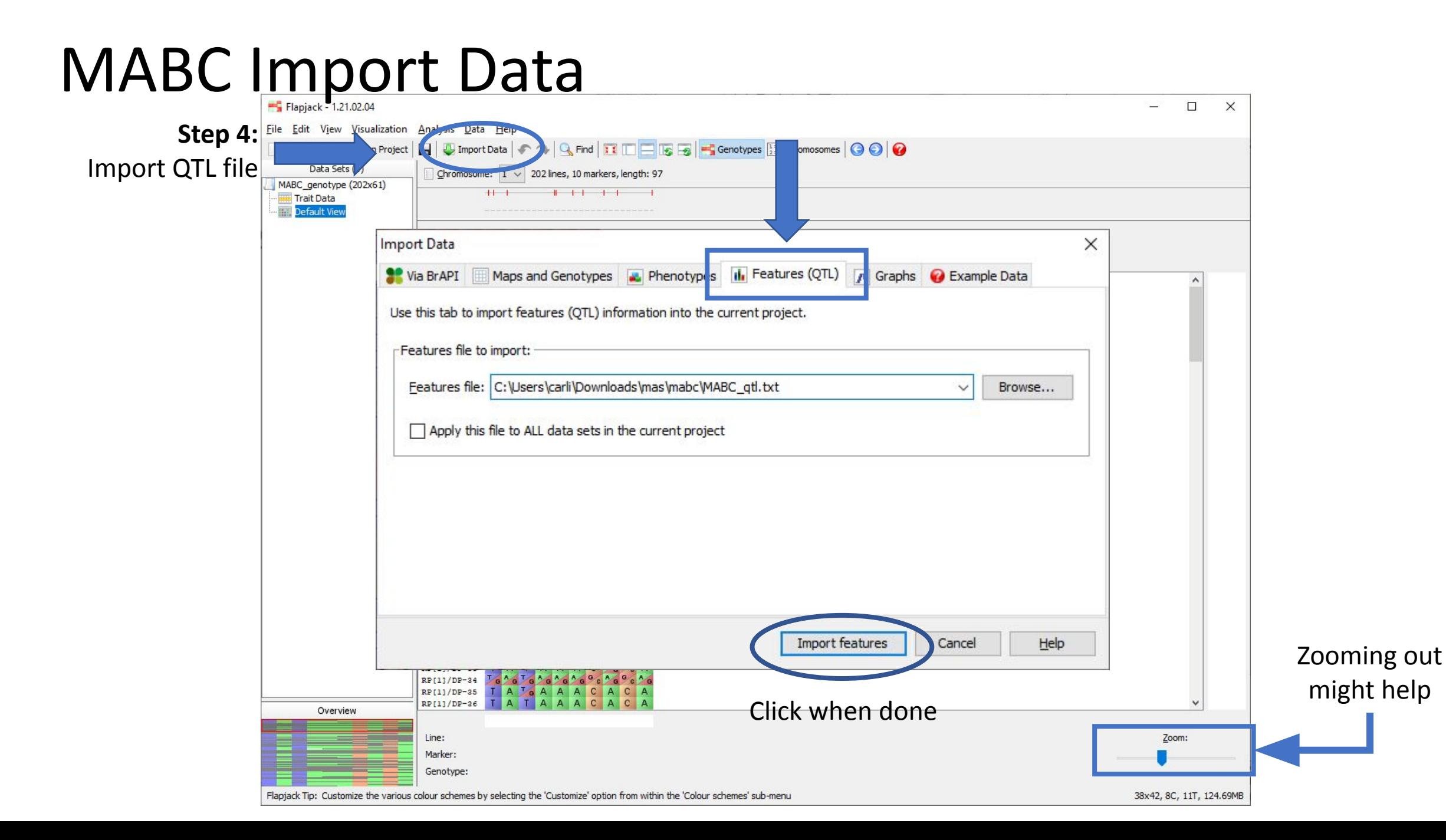

# MABC Import Data

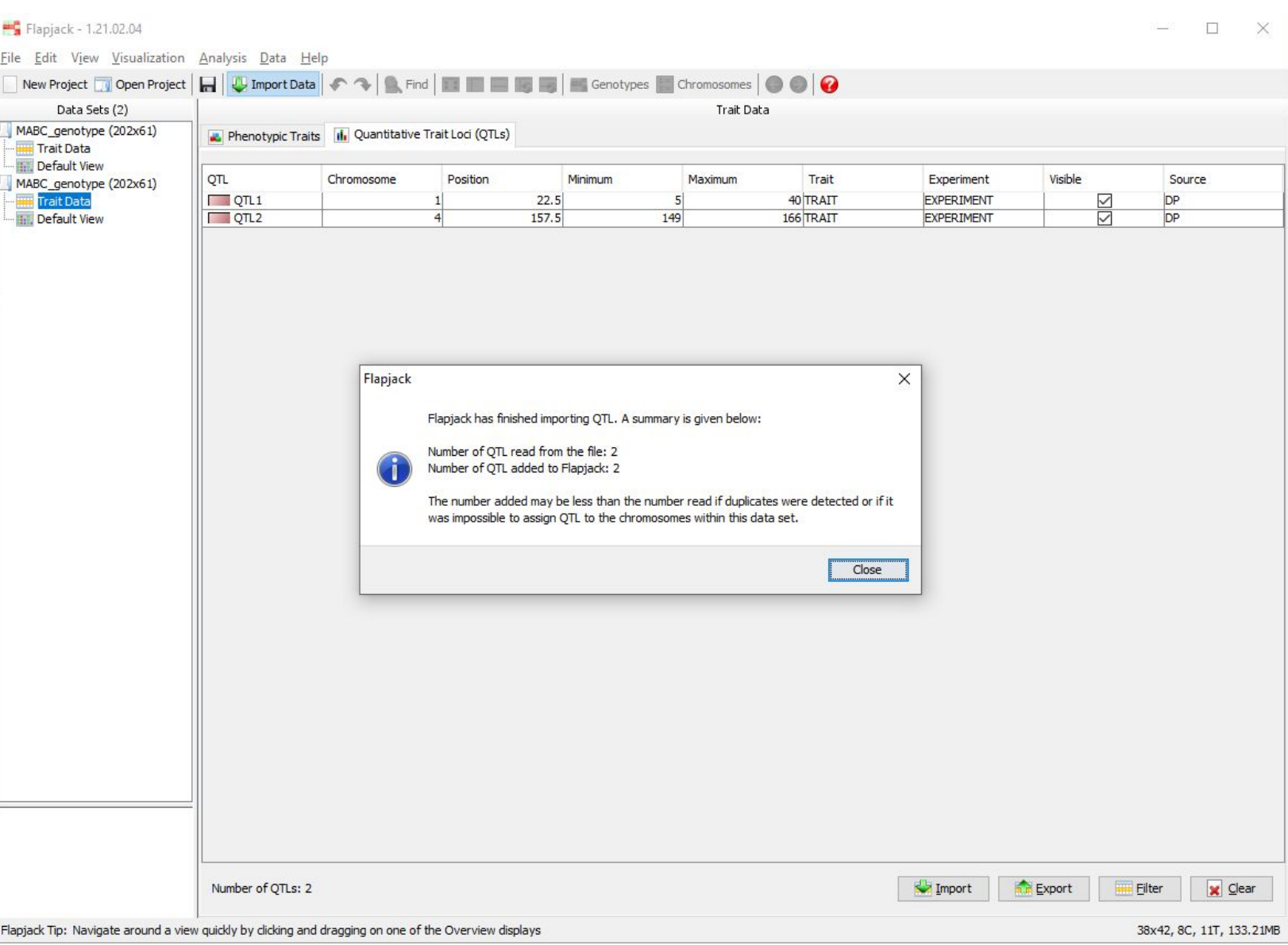

### MABC Analysis Results

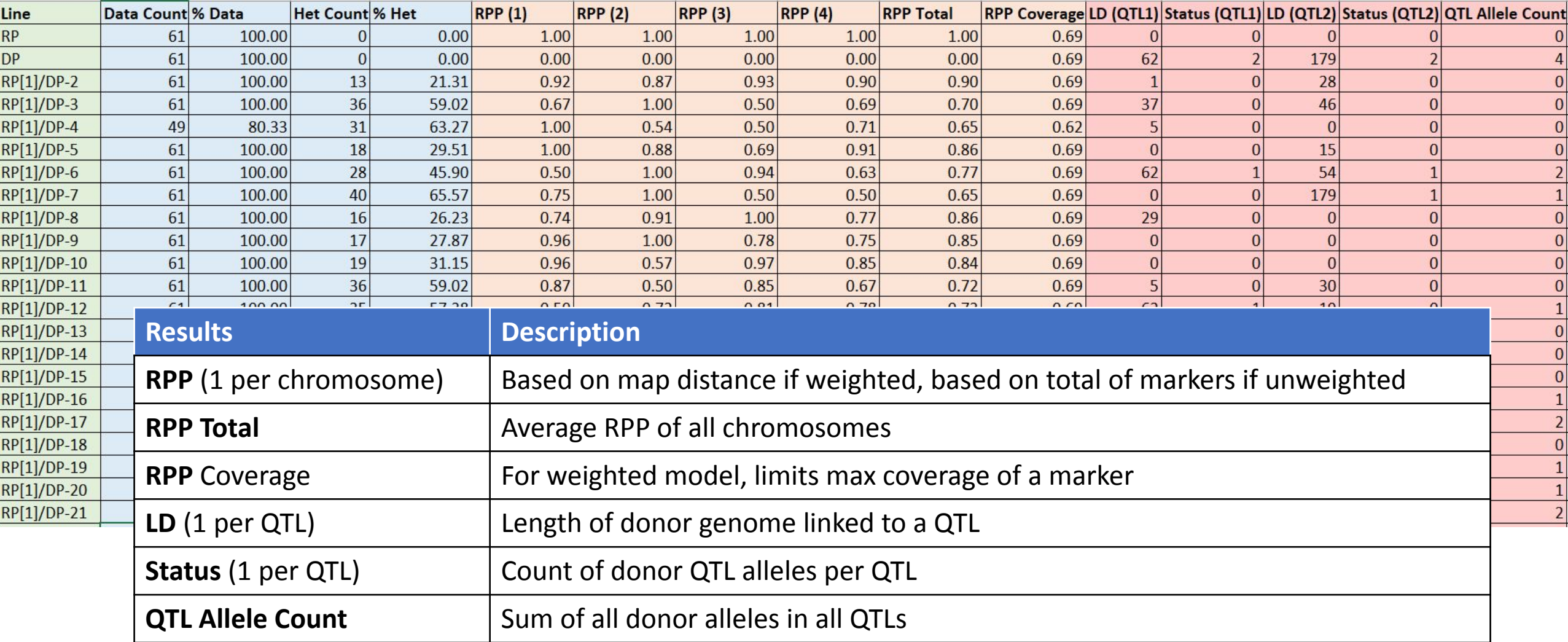

# Pedigree Verification  $-F1$

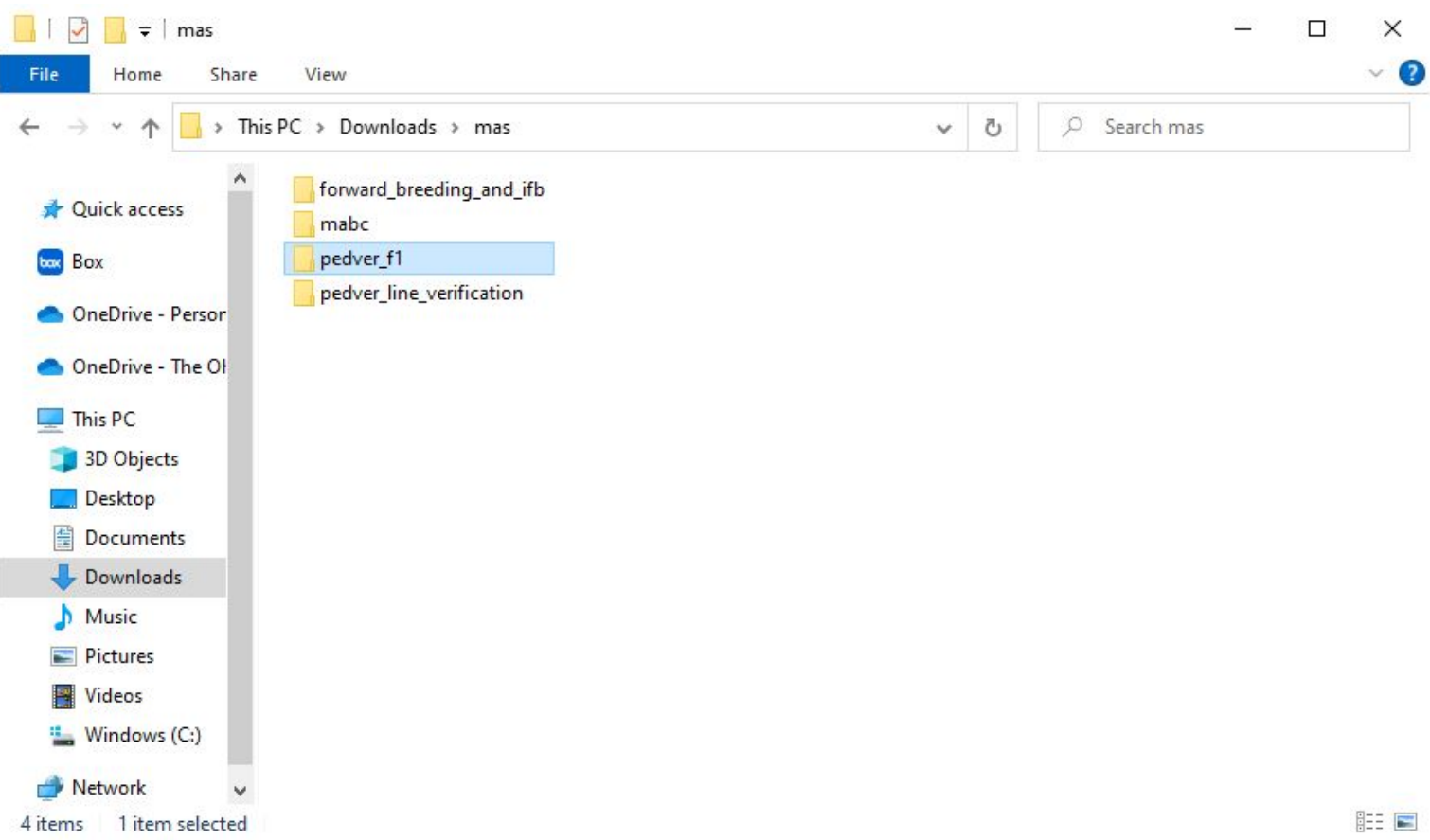

### PedVer F1 Input Files

Cross\_1.dat

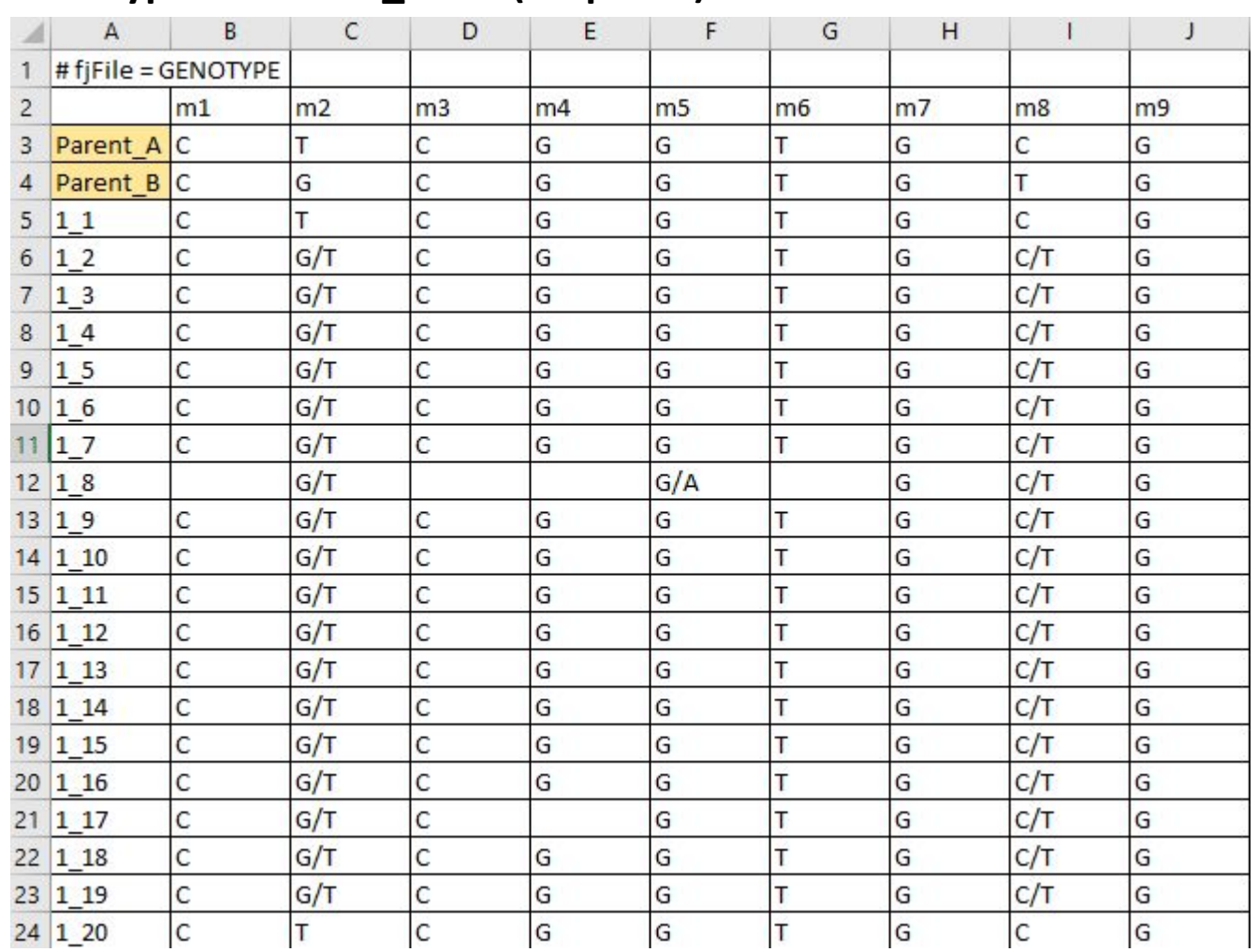

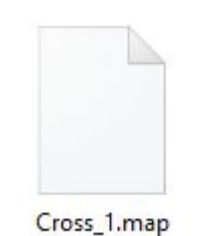

#### **Genotype file: Cross\_1.dat (Required)** Genotype file: Cross\_1.map (Not required)

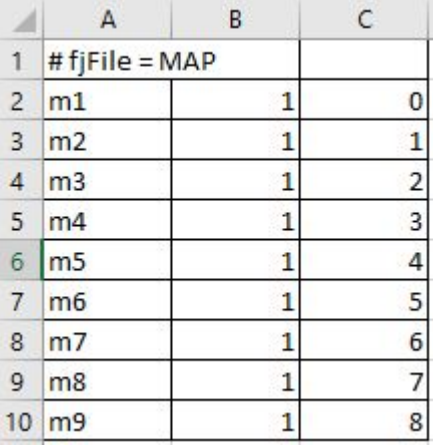

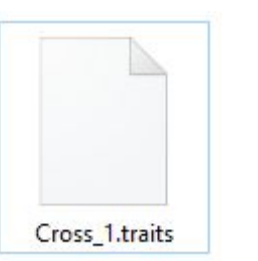

Pheno file: Cross\_1.traits (Not required)

### Import PedVer F1 Files by Drag-and-Drop

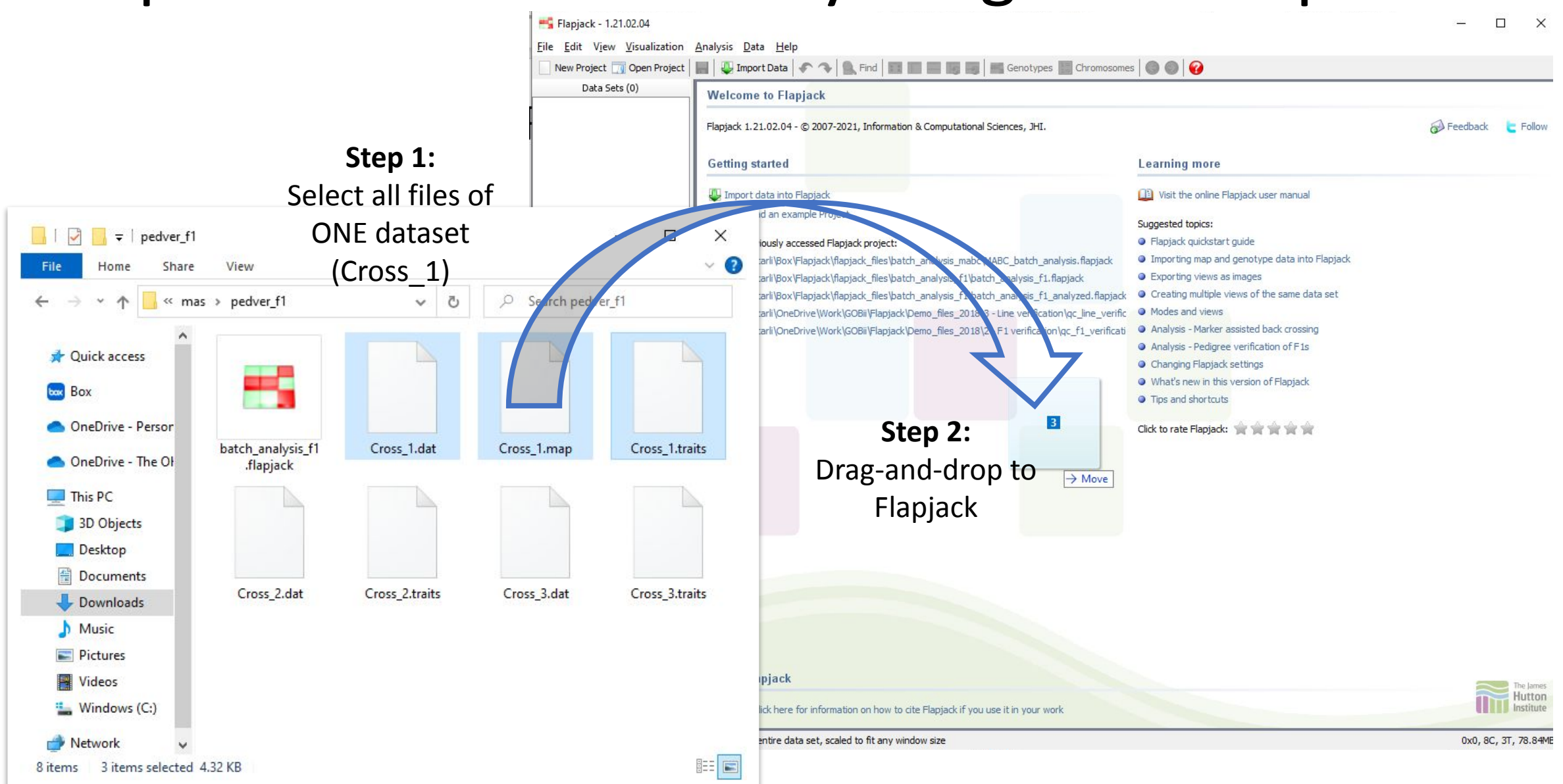

Flapjack - 1.20.10.07

 $\Box$   $\Box$ 

File Edit View Visualization Analysis Data Help

New Project **To Open Project To Use Inspirat Data**  $\bullet$  **C** Find **Extract Books** Genotypes **Chromosomes**  $\bullet$  **O** Data Sets (1)

Analysis Results Results Summary

Decision

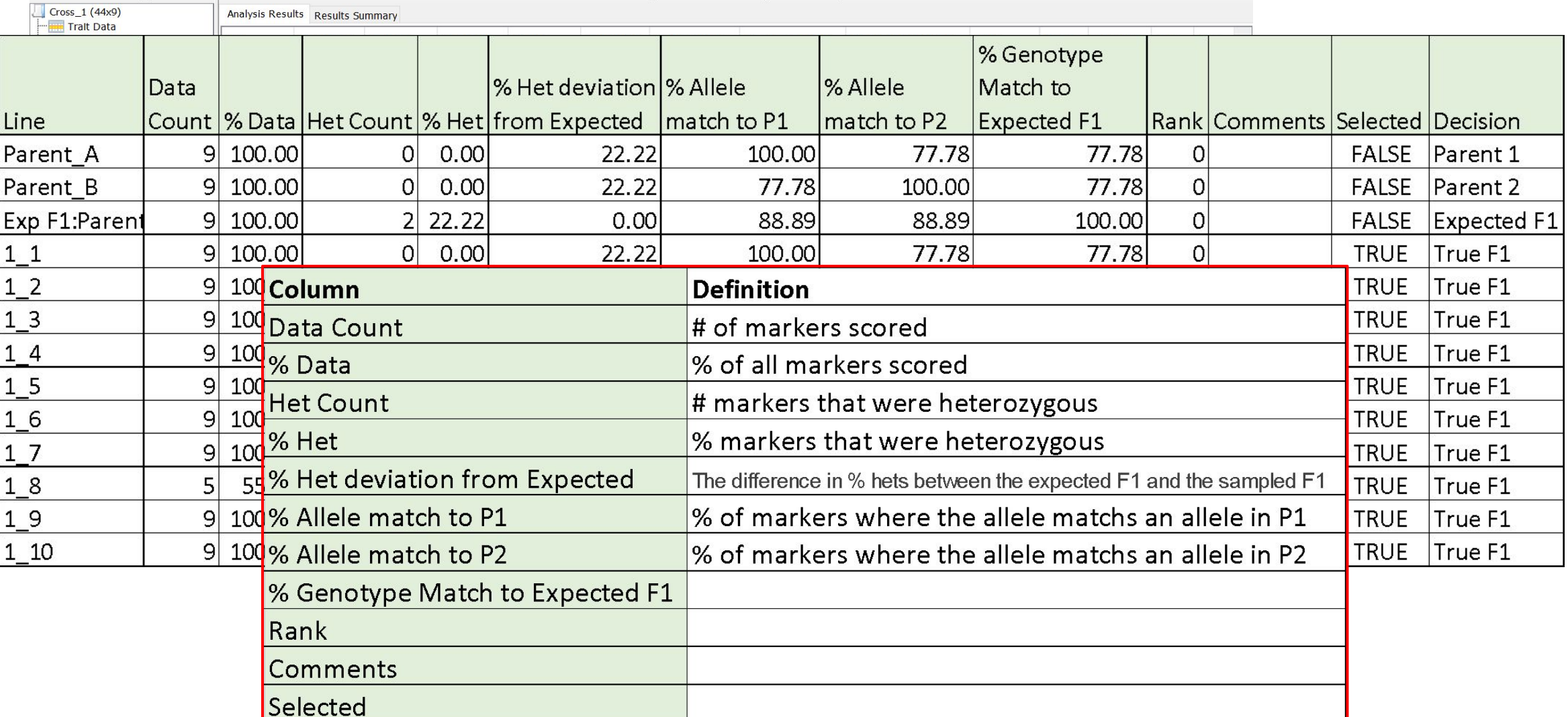

Pedigree Verification of F1s (Known Parents)

# Pedigree Verification – Lines

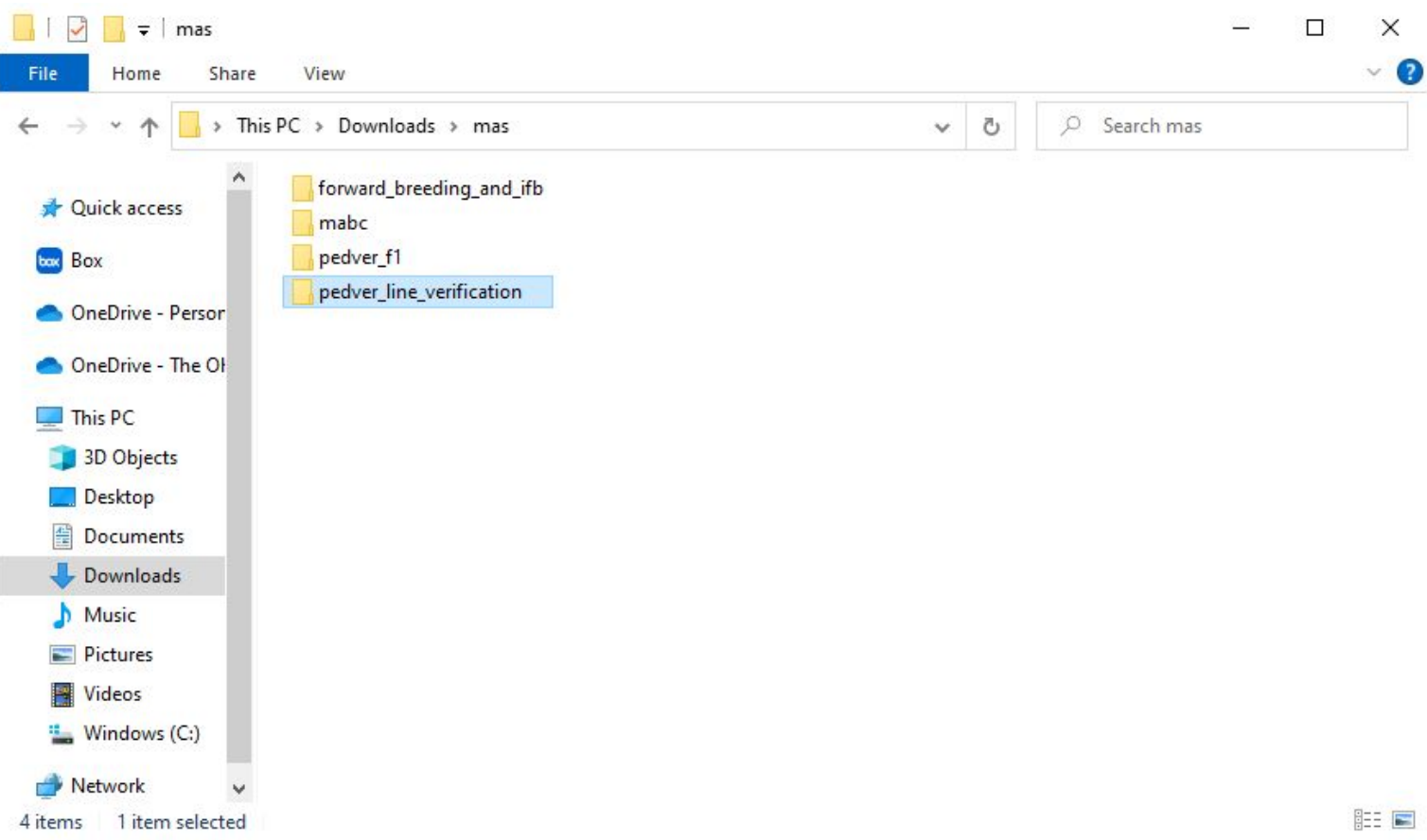

### PedVer Lines Input Files

#### Genotype file: line\_ver\_genotype.txt (Required) Map file: line\_ver.map (Not required)

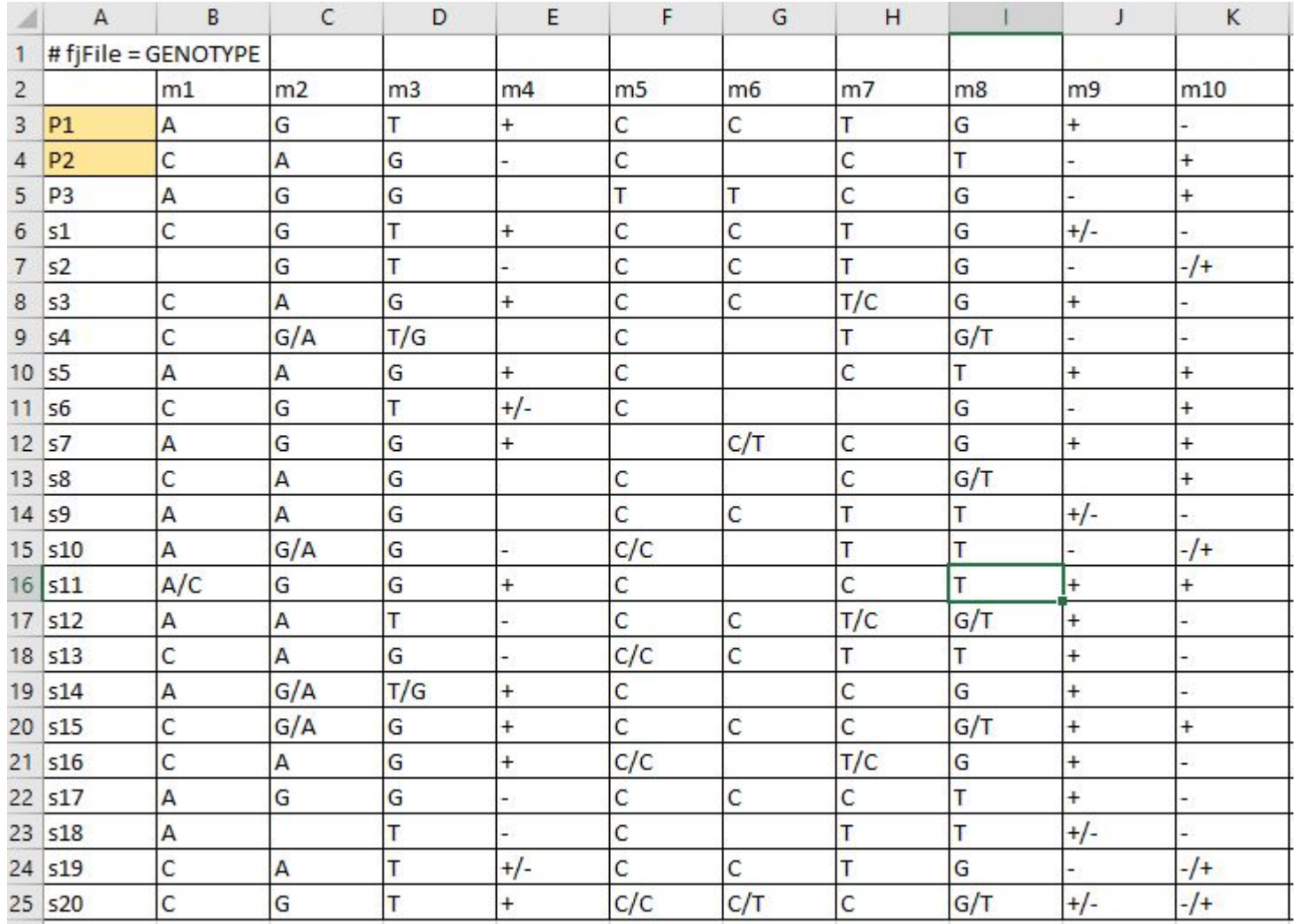

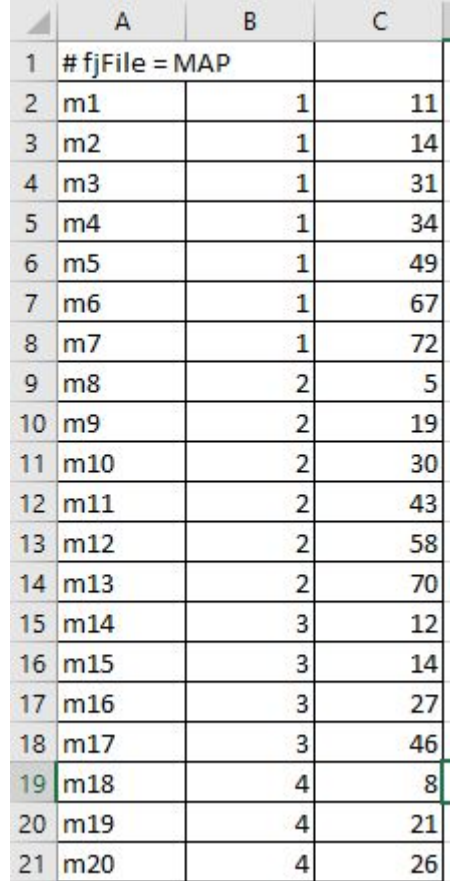

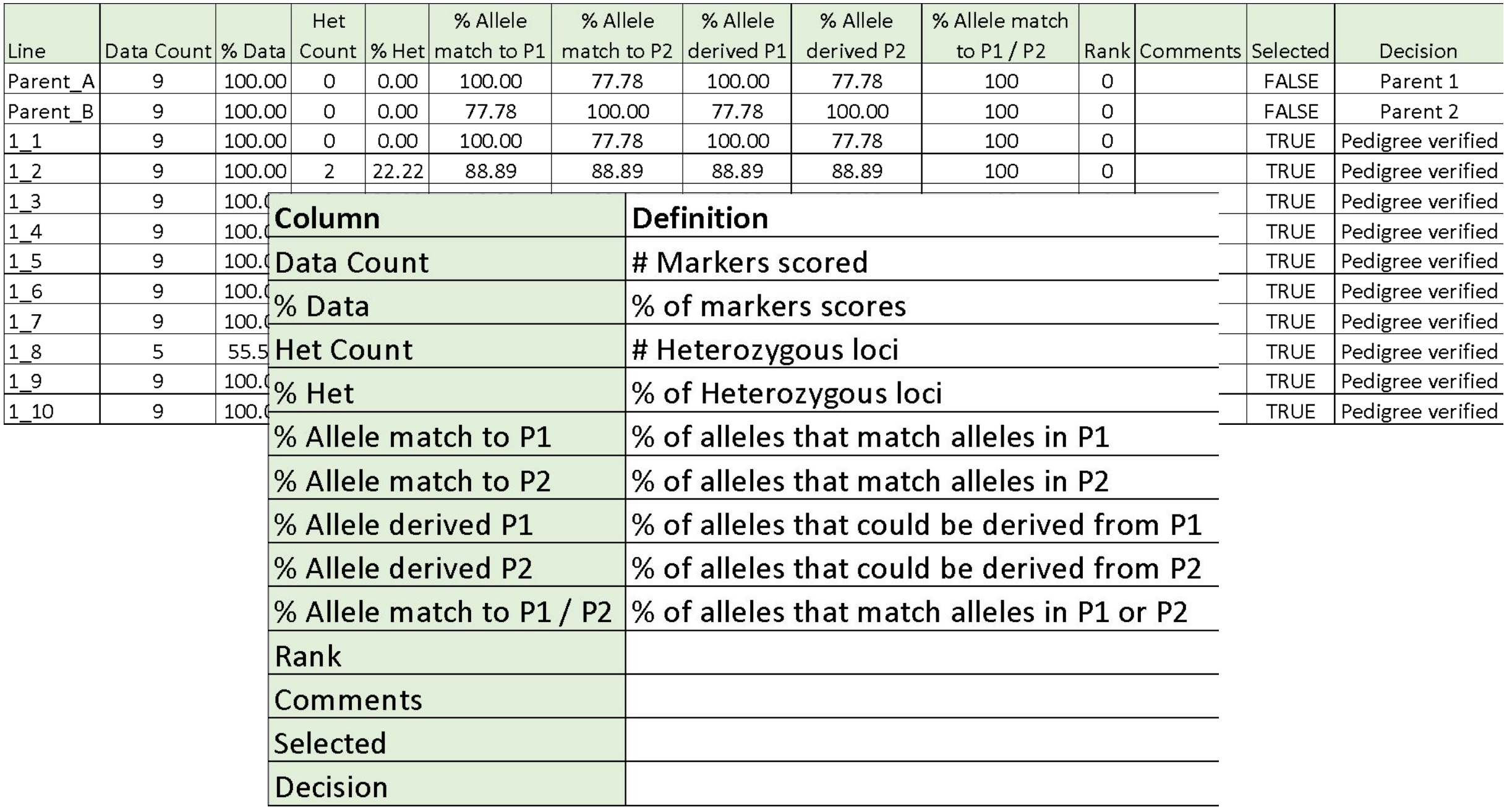

# Forward Breeding

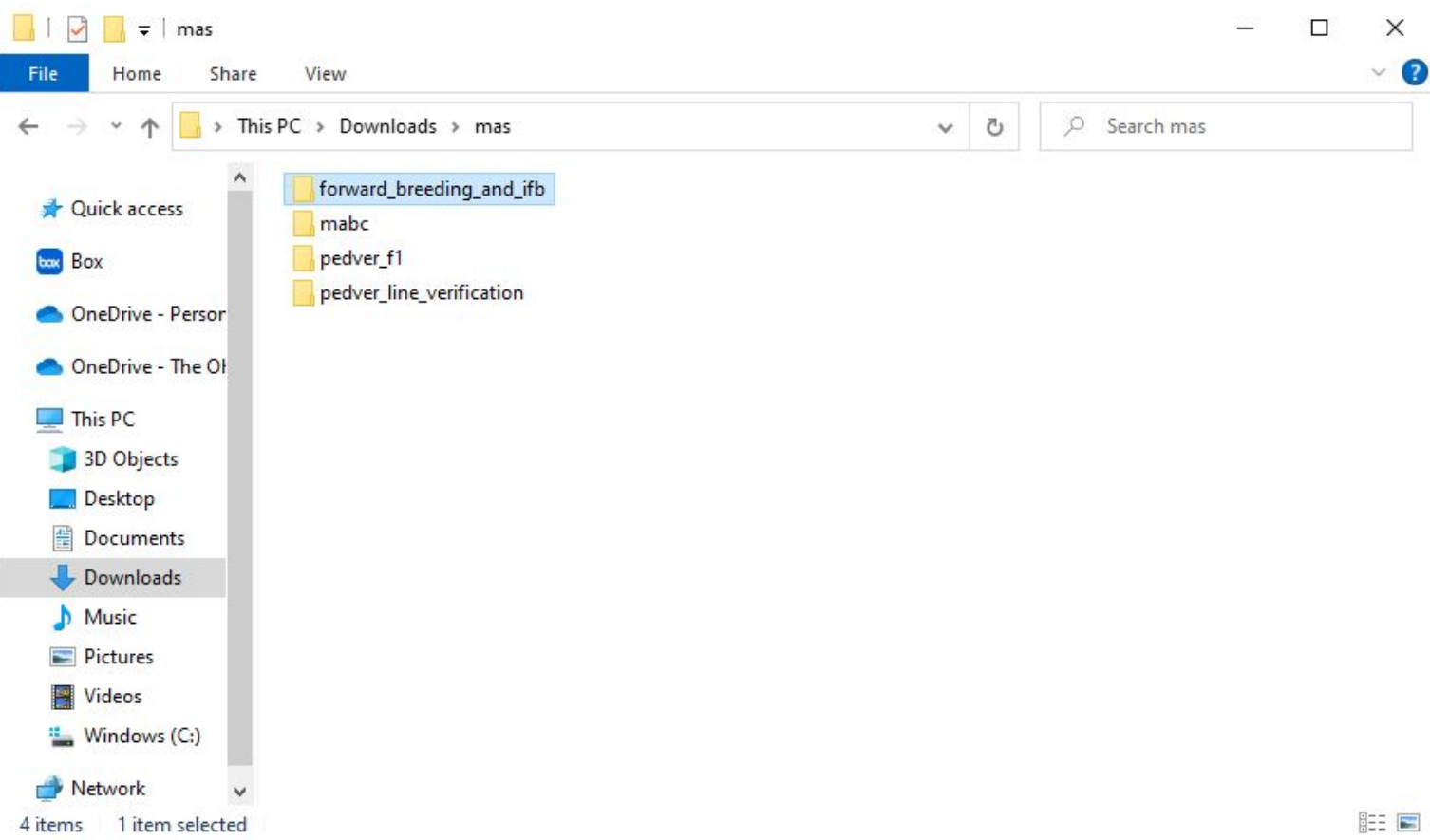

## Forward Breeding Input Files

#### **Genotype file: Module\_7.1\_genotype.txt (Required)**

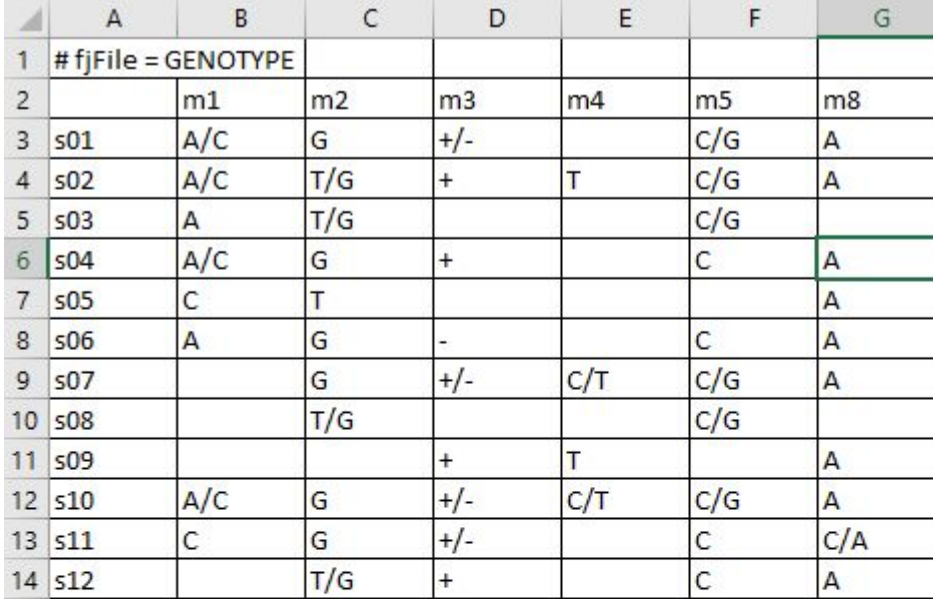

#### **GOBii QTL file: gobii-qtl.txt (Required)** – see next slide

Map file: line\_ver.map (Not required)

### GOBii QTL File Format: Used for Forward Breeding and Index Forward Breeding

Indexed Forward Breeding

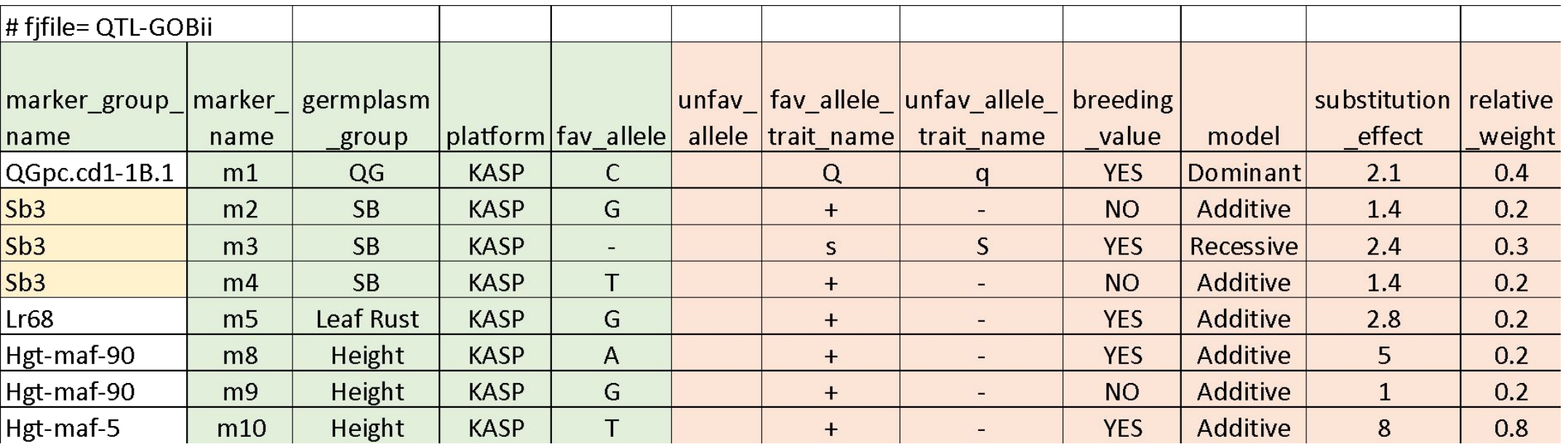

Forward Breeding

- Second row of column headers is required
- Column names can be different
- But order of columns must be the same

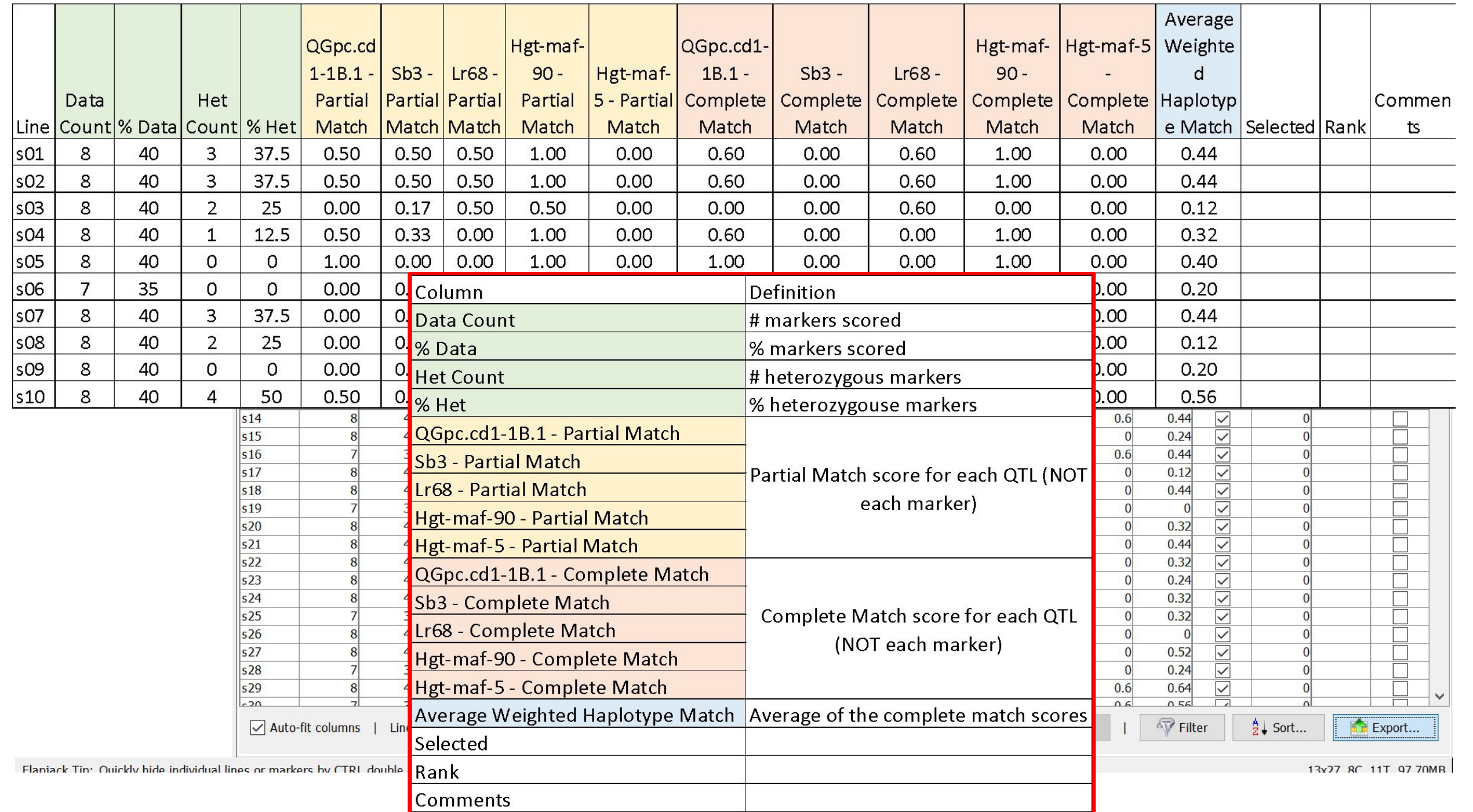